Hi Frantisek – thanks for your interest in Zebra products.

I recently faced the same issue, as seen below – only the Window Machine target was available, despite Android is configured, installed, and a device is connected

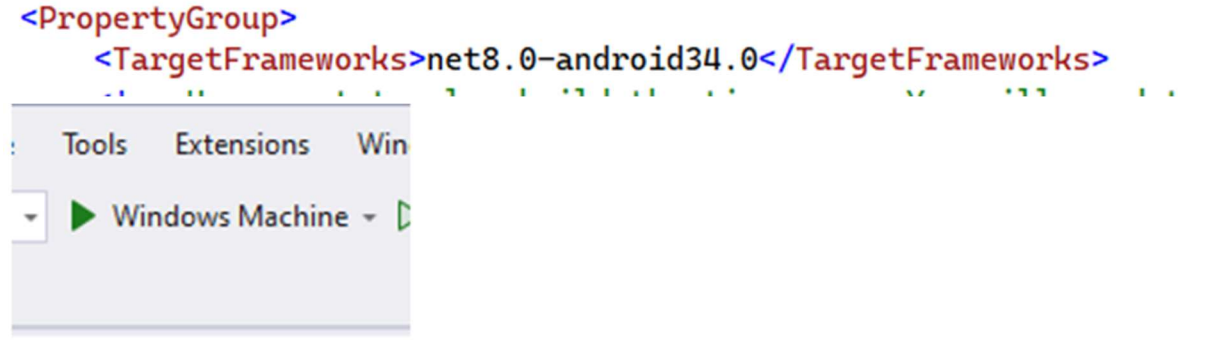

I solved going through the following steps

- Rebuild the solution
- I got the error message

```
tawedge-MAUI-SampleApp\datawedge-MAUI-SampleApp.csproj (in 124 ms).
Configuration: Debug Any CPU --
ets\Microsoft.NET.Sdk.ImportWorkloads.targets(38,5): error NETSDK1147: To build this project, the following workloads must be installed: android<br>ets\Microsoft.NET.Sdk.ImportWorkloads.targets(38,5): error NETSDK1147: To ins
```
• So I ran dotnet workload restore and it installed a ton of stuff – although the target was not new to my installation

Installing workloads: android The machine has a pending reboot. The workload operation will continue, but you may need to restart Downloading Microsoft.Android.Sdk.Windows.Msi.x64 (34.0.52) Installing Microsoft.Android.Sdk.Windows.Msi.x64 ........ ............. Done Downloading Microsoft.Android.Sdk.Windows.Msi.x64 (33.0.95) Downloading Microsoft.Android.Ref.34.Msi.x64 (34.0.52) Installing Microsoft.Android.Ref.34.Msi.x64 ........ Done Downloading Microsoft.Android.Runtime.34.android-arm.Msi.x64 (34.0.52) Installing Microsoft.Android.Runtime.34.android-arm.Msi.x64 . . Done Downloading Microsoft.Android.Runtime.34.android-arm64.Msi.x64 (34.0.52) Installing Microsoft.Android.Runtime.34.android-arm64.Msi.x64 ....... Done Downloading Microsoft.Android.Runtime.34.android-x86.Msi.x64 (34.0.52) Installing Microsoft.Android.Runtime.34.android-x86.Msi.x64 ....... Done Downloading Microsoft.Android.Runtime.34.android-x64.Msi.x64 (34.0.52) Installing Microsoft.Android.Runtime.34.android-x64.Msi.x64 ....... Done Downloading Microsoft.Android.Templates.Msi.x64 (34.0.52) Installing Microsoft.Android.Templates.Msi.x64 ..... Done Downloading Microsoft.NETCore.App.Runtime.Mono.android-arm.Msi.x64 (7.0.15) Downloading Microsoft.NETCore.App.Runtime.Mono.android-arm64.Msi.x64 (7.0.15) Downloading Microsoft.NETCore.App.Runtime.Mono.android-x64.Msi.x64 (7.0.15) Downloading Microsoft.NETCore.App.Runtime.Mono.android-x86.Msi.x64 (7.0.15) Downloading Microsoft.NET.Runtime.MonoAOTCompiler.Task.Msi.x64 (7.0.15) Downloading Microsoft.NET.Runtime.MonoTargets.Sdk.Msi.x64 (7.0.15) Downloading Microsoft.NETCore.App.Runtime.AOT.win-x64.Cross.android-x86.Msi.x64 (7.0.15) Downloading Microsoft.NETCore.App.Runtime.AOT.win-x64.Cross.android-x64.Msi.x64 (7.0.15) Downloading Microsoft.NETCore.App.Runtime.AOT.win-x64.Cross.android-arm.Msi.x64 (7.0.15) Downloading Microsoft.NETCore.App.Runtime.AOT.win-x64.Cross.android-arm64.Msi.x64 (7.0.15) Downloading Microsoft.NETCore.App.Runtime.Mono.android-arm.Msi.x64 (8.0.1)

Reboot the development machine

- Connect the device, everything runs now smoothly!<br> $\frac{1}{2}$  lyze Tools Extensions Window Help
	- > Zebra Technologies TC21 (Android 13.0 API 33) -

.0</TargetFrameworks> izen app. You will need to insta neworks); net6.0-tizen</TargetFra

LeApp</RootNamespace>

ь ings>

ampleApp</ApplicationTitle>

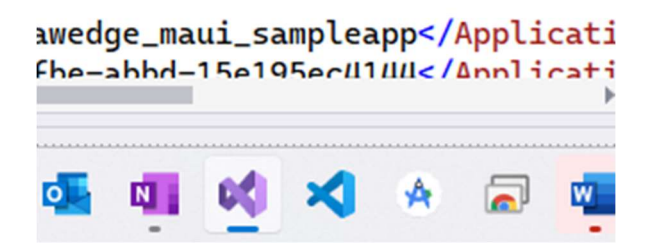

About the other question you asked, how to get barcode readings,

- Be sure to follow what I wrote in the READMe file
- On the Zebra device
	- o Preferably reset Datawedge, so you get a clean start: Datawedge / Three dots / Settings / Restore / Yes
	- o For Profile0 enter the following settings in the INTENT OUTPUT Plugin: action, category, delivery as in the picture If you prefer to change the Action, then it must match that in https://github.com/ZebraDevs/datawedge-MAUI-SampleApp/blob/41dbbed7acc4adaf9157e2666e4f201142ebc624/datawedge-

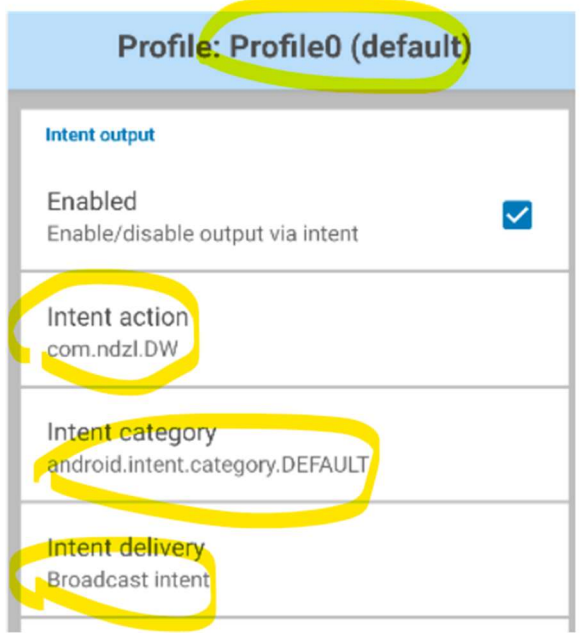

MAUI-SampleApp/Platforms/Android/DWIntentReceiver.cs#L18

- Run and Scan!

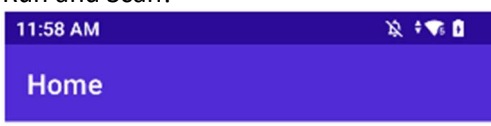

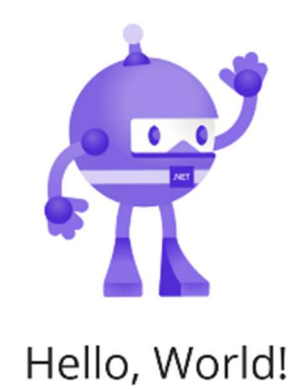

Welcome to .NET Multi-platform App UI LABEL-TYPE-EAN8 80582588

LABEL-TYPE-CODE128 1036000602 Click me

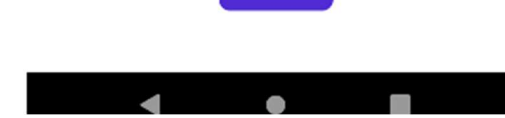

Nicola De Zolt L. Software Engineer ZEBRA TECHNOLOGIES

From: FrantisekPregis <notifications@github.com> Sent: Friday, February 2, 2024 10:05 AM To: ZebraDevs/datawedge-MAUI-SampleApp <datawedge-MAUI-SampleApp@noreply.github.com> Cc: Subscribed <subscribed@noreply.github.com> Subject: [ZebraDevs/datawedge-MAUI-SampleApp] .NET 8 MAUI (Issue #1)

## External Sender

This message came from outside our organization. Please use caution before acting on the message.

## Hi,

I can´t get this running in .NET 8 MAUI, there is some problem with Android framework targeting. My Zebra MC3300 (API 30) device does not show up in Visual Studio 2022 and an Android target is not listed in the project properties. I tried to copy the relevant files to a new project (MainPage, DWIntentReceiver and MainActivity) but the app didn´t do anything when scanning, I probably missed something.

What am I doing wrong?

## Frantisek

—

Reply to this email directly, view it on GitHub, or unsubscribe. You are receiving this because you are subscribed to this thread.